# An introduction to density functional theory for experimentalists

Tutorial 1.1

## Test run

\$ ls -l bin

Now we want to prepare a very simple job and execute it on the cluster. The goal of this operation is to make sure that everything runs smoothly.

Example 19 and 2007 the contract of the contract of the contract of the contract of the contract of the contract of the contract of the contract of the contract of the contract of the contract of the contract of the contr We will consider a simple total energy calculation for silicon in the diamond structure. In order to proceed we first need a 'pseudopotential'. Pseudopotentials will be introduced formally in Lecture 2.2, for now it suffices to know that for each atom we will need one pseudopotential. The QE pseudopotential libraries can be found at http://www.quantum-espresso.org/pseudopotentials. By clicking on this link we find the following periodic table.

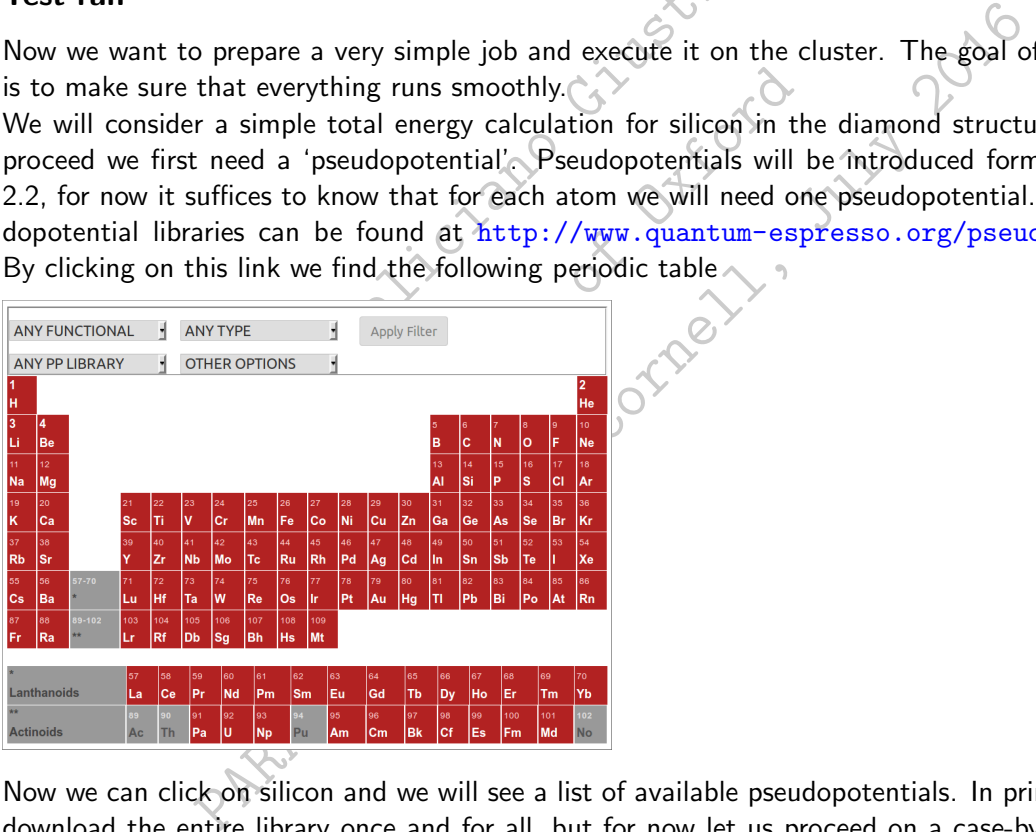

Maryland Advanced Research Computing Center.

Now we can click on silicon and we will see a list of available pseudopotentials. In principle we could download the entire library once and for all, but for now let us proceed on a case-by-case basis. In this example we will use the pseudopotential labelled Si.pz-vbc.UPF. By hovering on this link with the mouse we can copy/paste the web link, and we can use it to download the file directly on the HPC cluster:

```
$ cd ..
$ mkdir tutorial-1.1 ; cd tutorial-1.1
$ wget http://www.quantum-espresso.org/wp-content/uploads/upf_files/Si.pz-vbc.UPF
```
Now we should have the pseudopotential file inside the directory tutorial-1.1. We can see inside this plain text file by using the command more:

\$ more Si.pz-vbc.UPF

```
Hax angular momentum component<br>
Iumber of points in mesh,<br>
Iumber of Wavefunctions, Number of Project<br>
Il 1 occ<br>
SB 0 2.00<br>
PP 1 2.00<br>
PP 1 2.00<br>
PP 1 2.00<br>
PP 1 2.00<br>
PP 1 2.00<br>
PP 1 2.00<br>
PP 1 2.00<br>
PP 1 2.00<br>
PP 1 2.00<br>
                PROF. Exchange-Correlation functional<br>
PROF. Exchange-Correlation functional<br>
Monoco 7 otal energy<br>
0.000000 Suggested cutoff for wfc and the<br>
Max angular momentum component<br>
Number of points in method<br>
Number of Wavefunct
                   0000000 Suggested cutoff for wfc and the<br>
Max angular momentum component<br>
Mumber of Wavefunctions, Number of Phojectors<br>
Number of Wavefunctions, Number of Phojectors<br>
2016 - 2016<br>
3F 1 2.00<br>
3F 1 2.00<br>
3F 1 2.00<br>
3F 1 2.0
<PP_INFO>
Generated using unknown code
Author: von Barth and Car Generation date: before 1984
Info: Si LDA 3s2 3p2 VonBarth-Car, l=2 local
    0 The Pseudo was generated with a Non-Relativistic Calculation
  0.00000000000E+00 Local Potential cutoff radius
nl pn l occ and Rcut Rcut Rcut US E pseu
3S 0 0 2.00 0.00000000000 0.00000000000 0.00000000000
3P 0 1 2.00 0.00000000000 0.00000000000 0.00000000000
</PP_INFO>
<PP_HEADER>
   0 Version Number
  Si Element
   NC Norm - Conserving pseudopotential
    F Nonlinear Core Correction
 SLA PZ NOGX NOGC PZ Exchange-Correlation functional
    4.00000000000 Z valence
     0.00000000000 Total energy
  0.0000000 0.0000000 Suggested cutoff for wfc and tho
    1 Max angular momentum component
  431 Number of points in mesh
     2 2 Number of Wavefunctions, Number
 Wavefunctions nl 1 occ
                             3S 0 2.00
                             3P 1 2.00
</PP_HEADER>
<PP_MESH>
  P^P_R1.30825992062E-03 1.34137867819E-03 1.37533584110E-03 1.41015263368E-03
  1.44585081756E-03 1.48245270526E-03 1.51998117417E-03 1.55845968079E-03
...
```
For simplicity we also copy the executable inside the current working directory (this is not standard practice but it makes things easier to understand the first time):

```
$ cp ../espresso-5.4.0/bin/pw.x ./
```
At this point we have the executable pw.x and the pseudopotential for silicon Si.pz-vbc.UPF. We are missing the input file for the executable, and the job submission script for the HPC cluster. We can create the simplest possible input file,  $silicon-1.in$ , as follows:

```
$ cat << EOF > silicon-1.in
&control
calculation = 'scf',
prefix = 'silicon',
pseudo_dir = './',outdir = './/
&system
ibrav = 2,
celldm(1) = 10.28,
nat = 2,
ntyp = 1,
ecutwfc = 18.0,
/
```

```
&electrons
conv_{\text{thr}} = 1.0d - 8/
ATOMIC_SPECIES
Si 28.086 Si.pz-vbc.UPF
ATOMIC_POSITIONS
Si 0.00 0.00 0.00
Si 0.25 0.25 0.25
K_POINTS automatic
4 4 4 1 1 1
EOF
```
For the job submission script we can create  $job-1.$  $bbs$ :

```
\begin{pmatrix}\n 0 & 0 \\
 0 & 0\n 0 & 0\n 0 & 0\n 0 & 0 & 0\n 0 & 0 & 0\n 0 & 0 & 0 & 0\n 0 & 0 & 0 & 0 & 0\n 0 & 0 & 0 & 0 & 0\n 0 & 0 & 0 & 0 & 0 & 0\n 0 & 0 & 0 & 0 & 0 & 0\n 0 & 0 & 0 & 0 & 0 & 0\n 0 & 0 & 0 & 0 & 0 & 0\n 0 & 0 & 0 & 0 & 0 & 0\n 0 & 0 & 0 & 0 & 0 & 0\n 0 & 0 & 0 & 0 & 0 & 0\n 0 &DF > job-1.pbs<br>
1 -1<br>
ceservation=Paradim<br>
job-name=job-1<br>
ime=00:30:00<br>
cartition=parallel<br>
nodes=1<br>
ttasks-per-node=12<br>
nem-per-cpu=2000MB<br>
12 pw.x -npool 4 < silicon-1.in > silicon<br>
tdirectory we should now see the fol
                                  Paradim<br>
Servation=Paradim<br>
D-name=job-1<br>
me=00:30:00<br>
ctition=parallel<br>
des=1<br>
me=cropu=2000MB<br>
Paradim<br>
Paradim<br>
Paradim<br>
Paradim<br>
Paradim<br>
Paradim<br>
Paradim<br>
Paradim<br>
Silicon-1.in > silicon-1.out<br>
irectory we should now
$ cat << EOF > job-1.pbs
#!/bin/bash -l
#SBATCH --reservation=Paradim
#SBATCH --job-name=job-1
#SBATCH --time=00:30:00
#SBATCH --partition=parallel
#SBATCH --nodes=1
#SBATCH --ntasks-per-node=12
#SBATCH --mem-per-cpu=2000MB
mpirun -np 12 pw.x -npool 4 < silicon-1.in > silicon-1.out
EOF
```
In the current directory we should now see the following:

 $$1s$ 

job-1.pbs pw.x silicon-1.in Si.pz-vbc.UPF

Eventually we are ready to submit our first job to the queue. We issue:

\$ qsub job-1.pbs

We can check the status of this job in the queue using the command qstat. If we do not remember our username we can find this information using:

#### \$ whoami

fgiusti1.temp@jhu.edu

#### \$ qstat -u fgiusti1.temp@jhu.edu

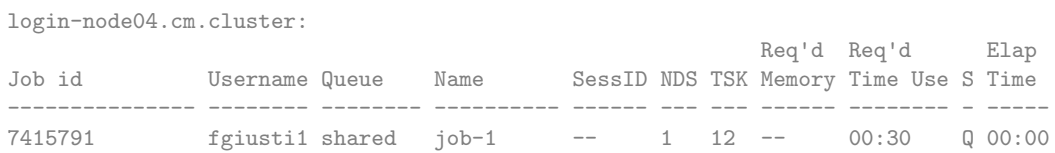

If the cluster is too busy we can alternatively try to run within an **interactive** session:

\$ interact-paradim -r Paradim -p parallel -n 12 -c 1 -t 60 -m 24G

This command opens a session where we will be able to execute pw.x directly from the command line, ie without a job submission script.

Here we are requesting 12 CPUs, since  $-n$  12 is the number of tasks, and  $-c$  1 is the number of cores per task. We are asking for a session of 60 min (-t 60) and with a total memory of 24 GB  $(-m 24G)$ .

If we enter an interactive session, then we can simply run  $pw \cdot x$  by issuing:

\$ mpirun -n 12 pw.x -npool 4 < silicon-1.in > silicon-1.out

This job will only take less than a second to complete. The output file is silicon-1.out and should look like the following:

```
to the open-source Quantum ESPRESSO Su<br>
ion of materials; please cite<br>
tt al., J. Phys.:Condens. Matter 21 39550<br>
...quantum-espresso.org",<br>
presentations arising from this work. Mo<br>
espresso.org/quote<br>
(PI), running on 12
                    Following:<br>
icon-1.out<br>
PWSCF v.5.4.0 starts on 8Ju12016 at 8927:35<br>
gram is part of the open-source Quantum ESPRESSO<br>
tum simulation of materials; please cite<br>
Giannozzi et al., J. Phys.:Condens. Matter 21 395:<br>
http://ww
                        DRI-1.000<br>
SCF v.5.4.0 starts on 8Jul2016 at 8827:35<br>
am is part of the open-source construme ESPRESSO Suite<br>
m simulation of materials; please cite<br>
minorizi et al., J. Phys.:Condens. Matter (2P 395502 (2009);<br>
ttp://www.
$ more silicon-1.out
       Program PWSCF v.5.4.0 starts on 8Jul2016 at \sqrt{8.27:35}This program is part of the open-source Quantum ESPRESSO suite
       for quantum simulation of materials; please cite
              "P. Giannozzi et al., J. Phys.: Condens. Matter 21 395502
               URL http://www.quantum-espresso.org",
        in publications or presentations arising from this work. More details at
       http://www.quantum-espresso.org/quote
       Parallel version (MPI), running on 12 processor
       K-points division: \langle n \rangle = \langle 4 \rangleR & G space division: proc/nbgrp/npool/nimage
       Waiting for input...
       Reading input from standard
...
       PWSCF \qquad \qquad \bullet \qquad 0.11s CPU 0.18s WALL
    This run was terminated on: 8:27:35 8Jul2016
=------------------------------------------------------------------------------=
     JOB DONE.
=------------------------------------------------------------------------------=
```
## Generating new jobs

Throughout this school we will prepare input files and job submission scripts by modifying the files silicon-1.in and job-1.pbs.

Instead of using the cat command as we did in the previous section, we first create two new files by just copying the previous ones:

\$ cp silicon-1.in silicon-2.in \$ cp job-1.pbs job-2.pbs

Now we use  $v_i$  to modify the newly-created files:

\$ vi silicon-2.in

This will open the file inside the current terminal window. The rules for using vi are simple:

- 1 We move around using  $\left[\uparrow\right] \left[\downarrow\right] \left[\rightarrow\right]$
- 2 In order to change the text we press  $\boxed{i}$  and modify as we wish
- 3 When we are done making changes we press ESC
- 4 We write the modified file and exit by typing  $\vert \cdot \vert \cdot \vert \cdot \vert q$

As an example we now change the parameter ecutwfc from 18 Ry to 30 Ry. This parameter represents the planewaves kinetic energy cutoff and will be described in Lecture 2.2. We can also change the Brillouin zone sampling from 4 4 4 1 1 1 to something more accurate, say 8 8 8 1 1 1.

In the case of job-2.pbs we proceed similarly. We first change the input and output filenames into silicon-2.in and silicon-2.out. We also change the number of CPUs to be used from 4 (-np 4) to 12 (-np 12).

We submit this job as we did earlier:

\$ qsub job-2.pbs

During the hands-on session we will explore in detail various calculation parameters and runtime options.

### Documentation

A comprehensive description of the input variables accepted by pw.x can be found here:

http://www.quantum-espresso.org/wp-content/uploads/Doc/INPUT\_PW.html

Sision we will explore in detail various can<br>tion of the input variables accepted by pw<br>espresso.org/wp-content/uploads/Do<br>s we will also need documentation for the<br>expansion of the can be found here:<br>ntum-espresso.org/wp-Prof. This is job as we did earlier:<br>
Feliphalism and s-on session we will explore in detail various<br>
ion<br>
sive description of the input variables accepted by p<br>
ext few days we will also need documentation for the<br>
ext fe Photon session we will explore in detail various calculation parameters<br>
as ds-on session we will explore in detail various calculation parameters<br>
and the description of the input variables accepted by pw. x can be found During the next few days we will also need documentation for the code  $ph.x$  (phonons) and  $pp.x$ (post-processing). These can be found here:

pp.x: http://www.quantum-espresso.org/wp-content/uploads/Doc/INPUT\_PH.html

pp.x: http://www.quantum-espresso.org/wp-content/uploads/Doc/INPUT\_PP.html

Information about the job scheduling system of MARCC can be found at: http://www.marcc.jhu.edu/getting-started/running-jobs

In order to find out which 'queues' or 'partitions' are available we can use the command

\$ sinfo -s